### Rich Park

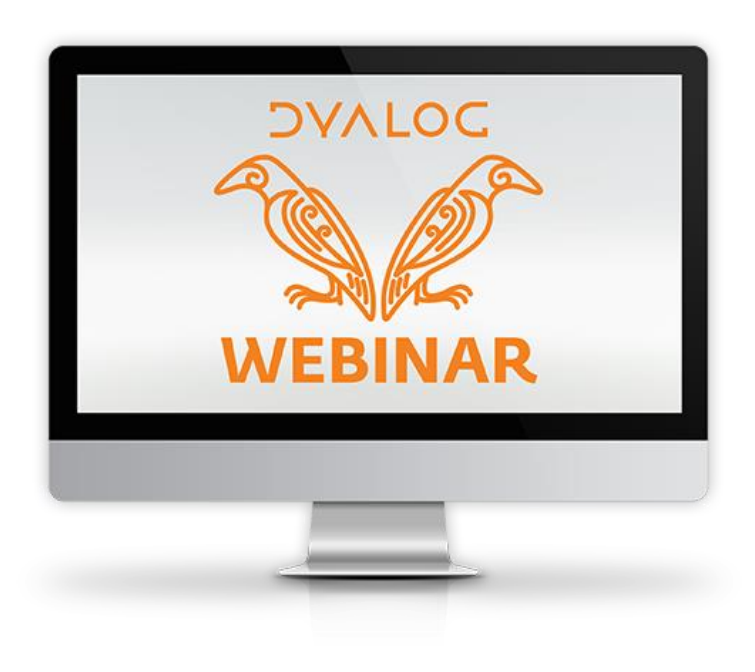

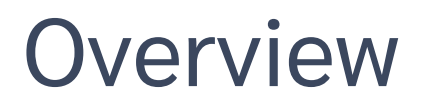

- ]OUTPUT.View
- ]WS.Names
- ]TOOLS.APLCart
- ]OUTPUT.Repr
- ]EXPERIMENTAL.Get

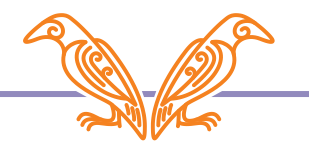

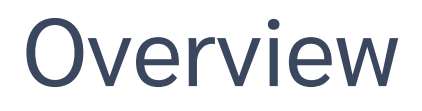

- ]OUTPUT.View
- ]WS.Names
- ]TOOLS.APLCart
- ]OUTPUT.Repr
- ]EXPERIMENTAL.Get

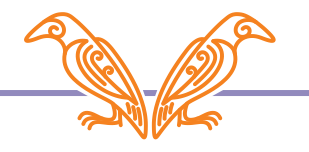

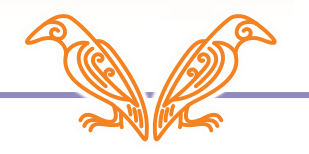

Classic window mode

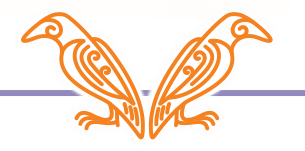

### Classic window mode

#### **D** Dyalog APL/W-64 Configuration

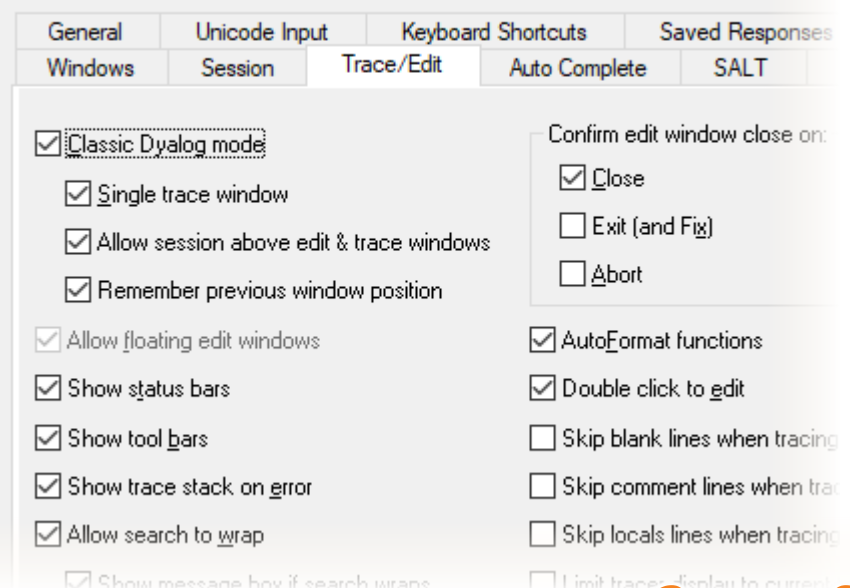

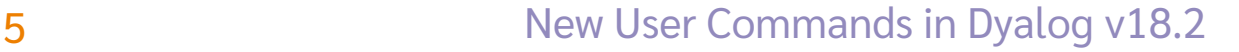

- Classic window mode
- **Inspect long output**

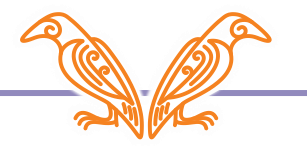

- Classic window mode
- **Inspect long output** ]rows on

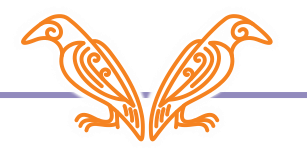

- Classic window mode
- Inspect long output Jview 115

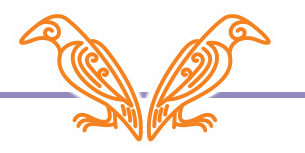

- Classic window mode
- Inspect long output Jview 115

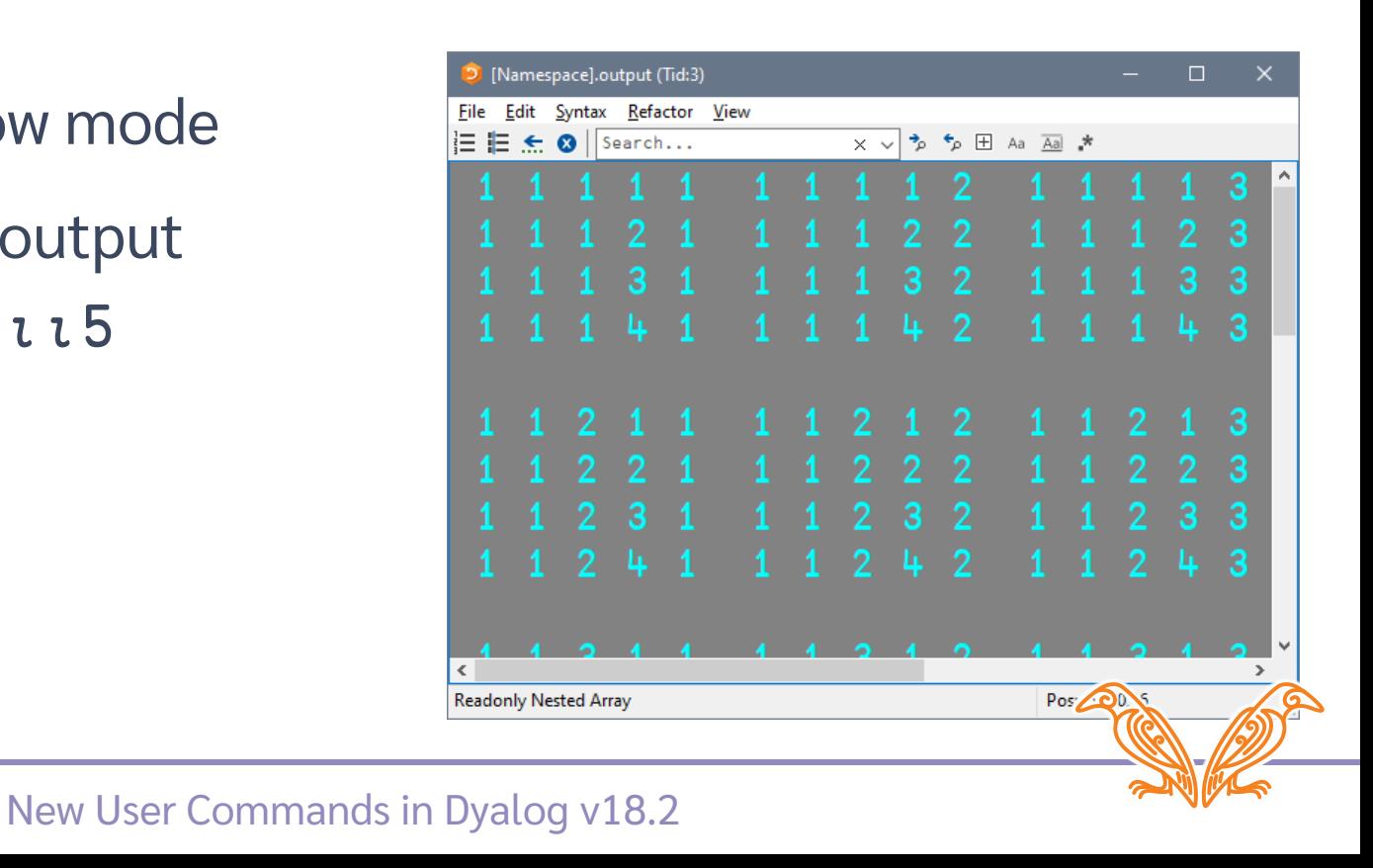

- Classic window mode
- Inspect long output
- Snapshot an APL item

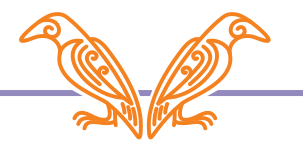

- Classic window mode
- Inspect long output
- Snapshot an APL item var←'oldvalue'

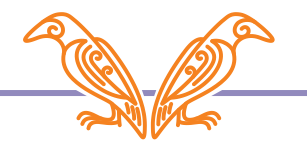

- Classic window mode
- Inspect long output
- Snapshot an APL item var←'oldvalue' ]view var

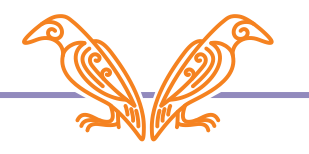

- Classic window mode
- Inspect long output
- Snapshot an APL item var←'oldvalue' ]view var

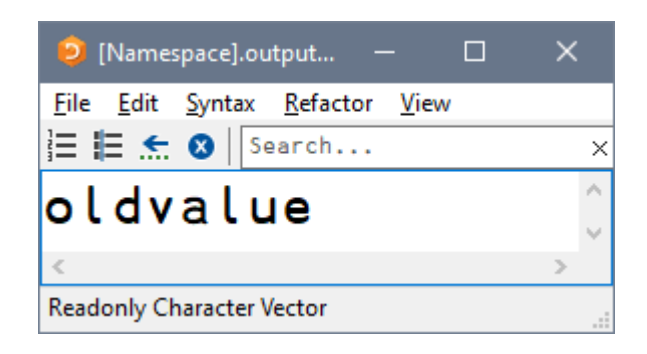

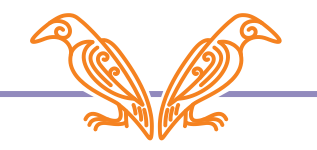

- Classic window mode
- Inspect long output
- Snapshot an APL item var←'oldvalue' ]view var (3↑var)←'new'

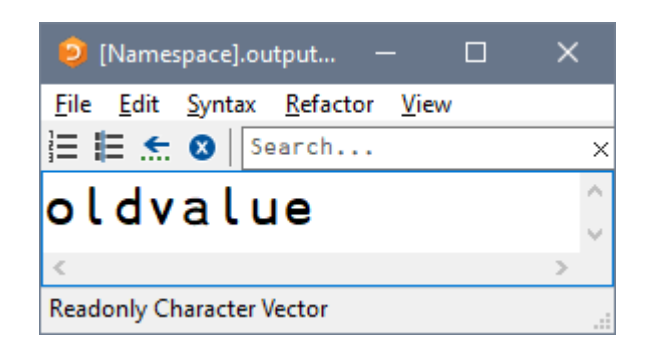

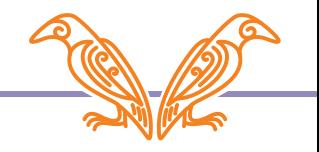

- Classic window mode
- Inspect long output
- Snapshot an APL item var←'oldvalue' ]view var (3↑var)←'new' )ed var

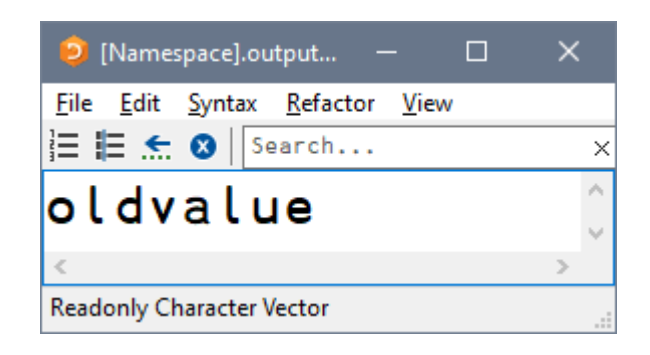

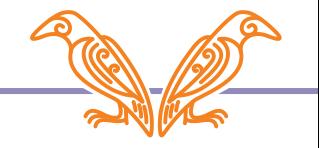

- Classic window mode
- Inspect long output
- Snapshot an APL item var←'oldvalue' ]view var (3↑var)←'new' )ed var

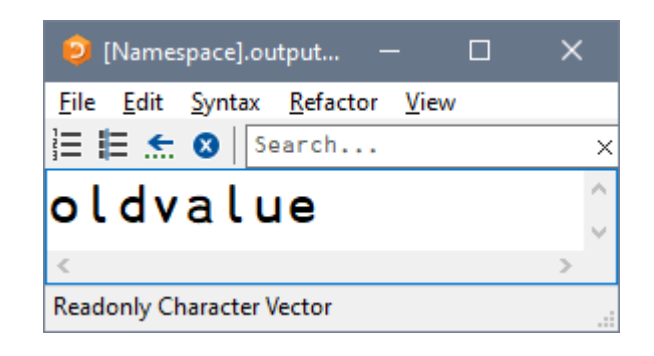

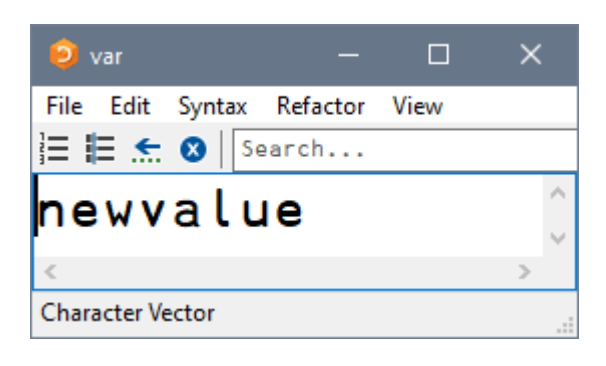

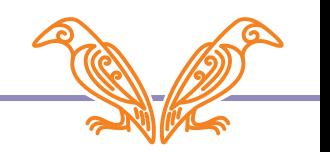

- Classic window mode
- Inspect long output
- Snapshot an APL item
- Settings: JBox -view=

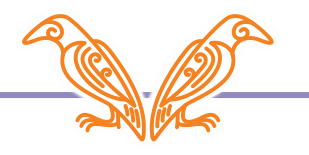

- Classic window mode
- Inspect long output
- Snapshot an APL item
- Settings: JBox -view= ]box on –v=max

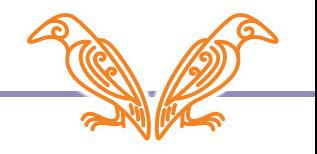

- Classic window mode
- Inspect long output
- Snapshot an APL item
- Settings: JBox -view= ]box on –v=max Was OFF -view=min

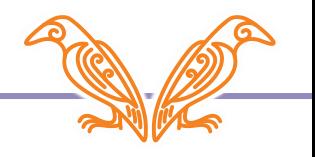

- Classic window mode
- Inspect long output
- Snapshot an APL item
- Settings: JBox -view= ]box on –v=max Was OFF -view=min Jview zz5

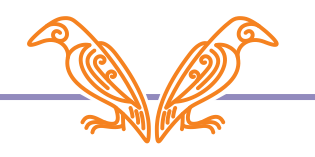

- Classic window mode
- Inspect long output
- Snapshot an APL item
- Settings: JBox -view= ]box on –v=max Was OFF -view=min lview zz5

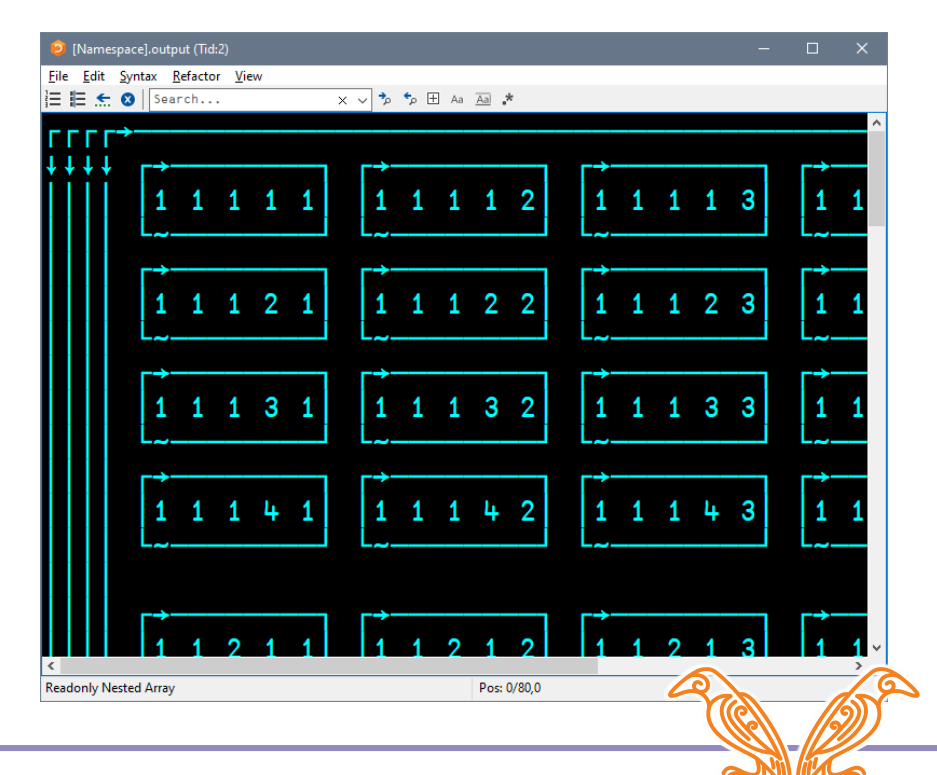

]EXPERIMENTAL.Get ]OUTPUT.Repr ]WS.Names ]TOOLS.APLCart ]OUTPUT.View

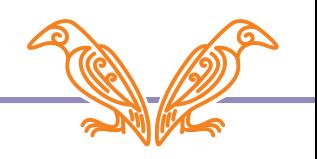

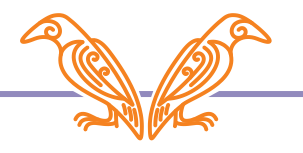

C:\Program Files\Dyalog\Dyalog APL-64 18.2 Unicode\ws\util.dws - Dyalog APL/W-64 File Edit View Window Session Log Action Options Tools Threads Help | Edit 日 白 つ や | Session 日 国 did Lity │Object # ☆★☆ 19 m │Tool A di &  $32 WS = 2$ Language Bar H FINERO BOID NILLITER FRAGER (MAAR TREPEDAY MEDELLA) (TREEDAY NA HELLA) (FRAGER HELLA) NILLITER  $\alpha \sqrt{8}$  -  $\theta$ Dyalog APL/W-64 Version 18.2.45363 Serial number: 314159 Mon Apr 11 15:47:56 2022 ) load util

New User Commands in Dy

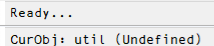

Debugger

 $\epsilon$ 

Ins NUM  $DDQ:0$  OTRAP OSI:0 OIO:1 OML:0

 $8:1$ 

 $\Box$   $\Box$   $\times$ 

C:\Program Files\Dyalog\Dyalog APL-64 18.2 Unicode\ws\util.dws - Dyalog APL/W-64 Window Session Log Action Options Tools Threads Help i Edit 巾 白 り ( Session 日 国 凹头 Dbject 亜命員節詞面 Fool Q 品數  $32 -$ Language Ba H-R-B00012 NNULTH- EXSCREP VAXV N-B000 XLEGUA VAXV N-B000 HX-B000 HX-B000 HX-B000 H  $\alpha \triangledown 8$  -  $\theta$ Dyalog  $APL/W-64$  Version  $18.2.45363$ Serial number: 314159 Mon Apr 11 15:47:56 2022 load util  $C:\PProgram$  Files\Dyalog\Dyalog APL-64 18.2 Unicode\ ws\util.dws saved Thu Mar 3 19:28:52 2022 Various utility functions, for descriptions, type : ed notes.contents

New User Commands in Dy

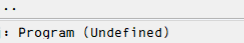

Debugger

Ready

CurOb

Ins NUM

 $\Box$   $\Box$   $\times$ 

 $8:1$  $\Box$ DQ:0  $\Box$ TRAP  $\Box$ SI:0  $\Box$ IO:1  $\Box$ ML:0

List all

<sup>2</sup> C:\Program Files\Dyalog\Dyalog APL-64 18.2 Unicode\ws\util.dws - Dyalog APL/W-64 Window Session Log Action Options Tools Threads Help 凹; Object 画 俞 員 節 河 雨 │Tool ρ 偏 急 │ i Edit 市 命 り C i Session 口 匝 H-R-B00012 NNULTH- EXSCREP VAXV N-B000 XLEGUA VAXV N-B000 HX-B000 HX-B000 HX-B000 H  $\alpha \triangledown 8$  -  $\theta$ Dyalog APL/W-64 Version 18.2.45363 Serial number: 314159 Mon Apr 11 15:47:56 2022 load util  $C:\PProgram$  Files\Dyalog\Dyalog APL-64 18.2 Unicode\ Ws\util.dws saved Thu Mar 3 19:28:52 2022 Various utility functions, for descriptions, type : ed notes.contents

**Inames** 

New User Commands in Dy

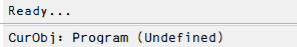

Debugger

Ins NUM

 $\Box$   $\Box$   $\times$ 

 $8:1$  $\Box$ DQ:0  $\Box$ TRAP  $\Box$ SI:0  $\Box$ IO:1  $\Box$ ML:0

## **TWS.Names**

List all

C:\Program Files\Dyalog\Dyalog APL-64 18.2 Unicode\ws\util.dws - Dyalog APL/W-64 Window Session Log Action Options Tools Threads Help 日間々 iObject 亜命員的阿爾 iTool Q 最高 i Edit 巾 俞 り C i Session 口 匝  $\alpha \triangledown 8$  -  $\theta$ Dyalog APL/W-64 Version 18.2.45363 Serial number: 314159 Mon Apr 11 15:47:56 2022 load util C:\Program Files\Dyalog\Dyalog APL-64 18.2 Unicode\ ws\util.dws saved Thu Mar 3 19:28:52 2022 Various utility functions, for descriptions, type : ed notes.contents **]names APLVERSION FIND RJUST XWS BIG ENDIAN FNGREP SET**  $\overline{7}$ BMVIEW **FNREPL SETWX** finddefine **CENTRE FTREE** SM TS **Ltom** CLIP2PR Globals **SNAP** notes DETRAIL **KEYPRESS TRAV SS DIR** LJUST **TREE AMAPPEND DISP MAKEMAT** TS SM **AMPUT DISPLAY** MATRIX Time **AVARS** DOIF **NTREE WSDIFF** Amappend **ECHO PROP WSPACK Amput ENLIST PROPS XVAR** 

**New User Commands in Dy** 

Debugger

Ready...

CurObi: Program (Undefined)

 $8:1$  $\Box$ DQ:0  $\Box$ TRAP  $\Box$ SI:0  $\Box$ IO:1  $\Box$ ML:0

Tns NUM

 $\Box$   $\Box$   $\times$ 

- List all
- Group by nameclass

```
C:\Program Files\Dyalog\Dyalog APL-64 18.2 Unicode\ws\util.dws - Dyalog APL/W-64
       Window Session Log Action Options Tools Threads Help
     日間々 iObject 亜命員的阿爾 iTool Q 最高
                                  i Edit 市 命 り C i Session 口 匝
 + - \times + \times 000017\alpha \nabla 8 - \thetaDyalog APL/W-64 Version 18.2.45363
Serial number: 314159
Mon Apr 11 15:47:56 2022
       load util
C:\PProgram Files\Dyalog\Dyalog APL-64 18.2 Unicode\
ws\util.dws saved Thu Mar 3 19:28:52 2022
Various utility functions, for descriptions, type :
       ed notes.contents
       lnames
APLVERSION
             FIND
                            RJUST
                                           XWS
BIG ENDIAN
              FNGREP
                             SET
                                            7
BMVIEW
              FNREPL
                            SETWX
                                           finddefine
CENTRE
              FTREE
                            SM TS
                                           Ltom
CLIP2PR
              Globals
                             SNAP
                                           notes
DETRAIL
              KEYPRESS
                            TRAV
                                           SS
DIR
              LJUST
                            TREE
                                           AMAPPEND
DISP
              MAKEMAT
                            TS SM
                                           AMPUT
DISPLAY
              MATRIX
                             Time
                                           AVARS
DOIF
              NTREE
                            WSDIFF
                                           ∆mappend
ECHO
              PROP
                            WSPACK
                                           \Deltamput
ENLIST
              PROPS
                            XVAR
       Inames<sub>0</sub>
```
 $\Box$   $\Box$   $\times$ 

Tns NUM

 $\Box$ DQ:0  $\Box$ TRAP  $\Box$ SI:0  $\Box$ IO:1  $\Box$ ML:0

 $8:1$ 

 $28$  New User Commands in Dy **Ready...** 

### **C** List all

**Group by nameclass** 

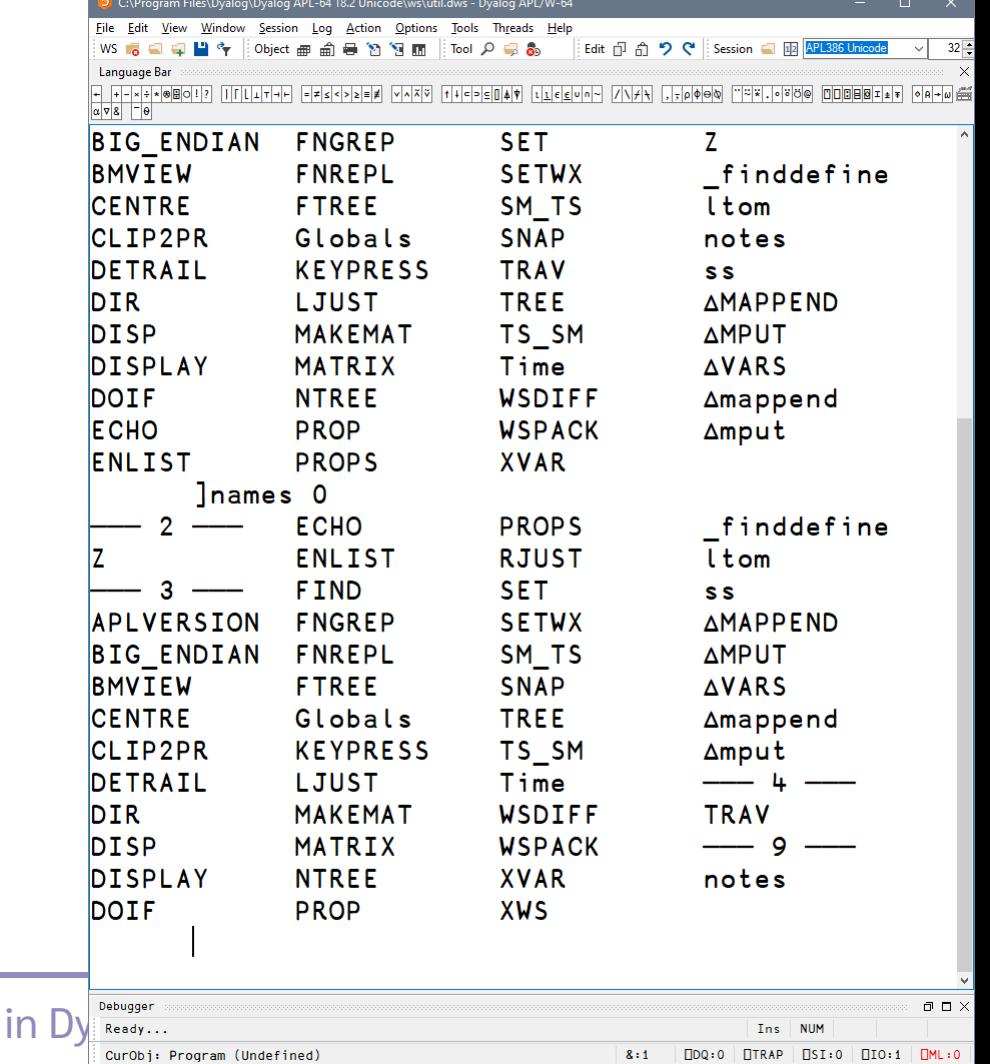

- **Group by nameclass**
- **•** Filter by nameclass

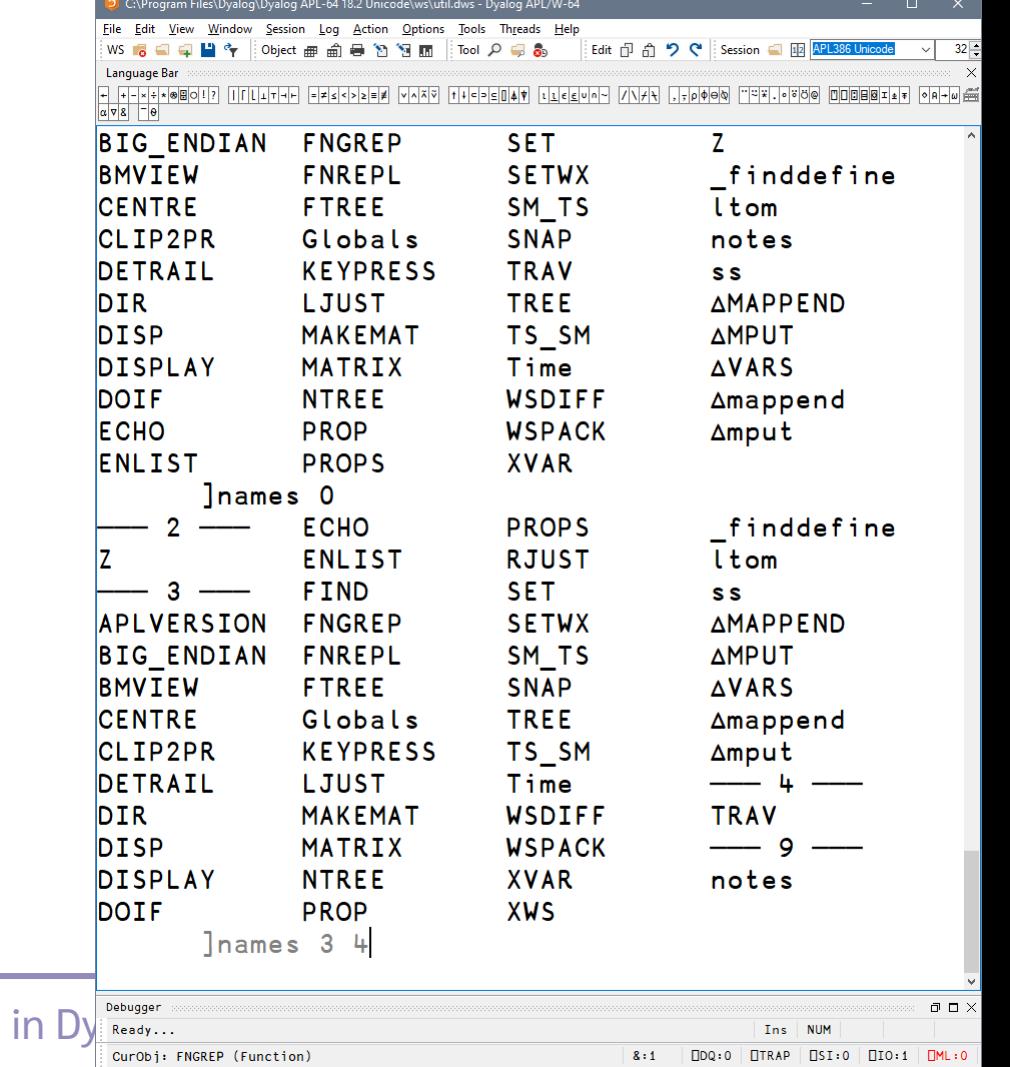

- **Group by nameclass**
- **•** Filter by nameclass

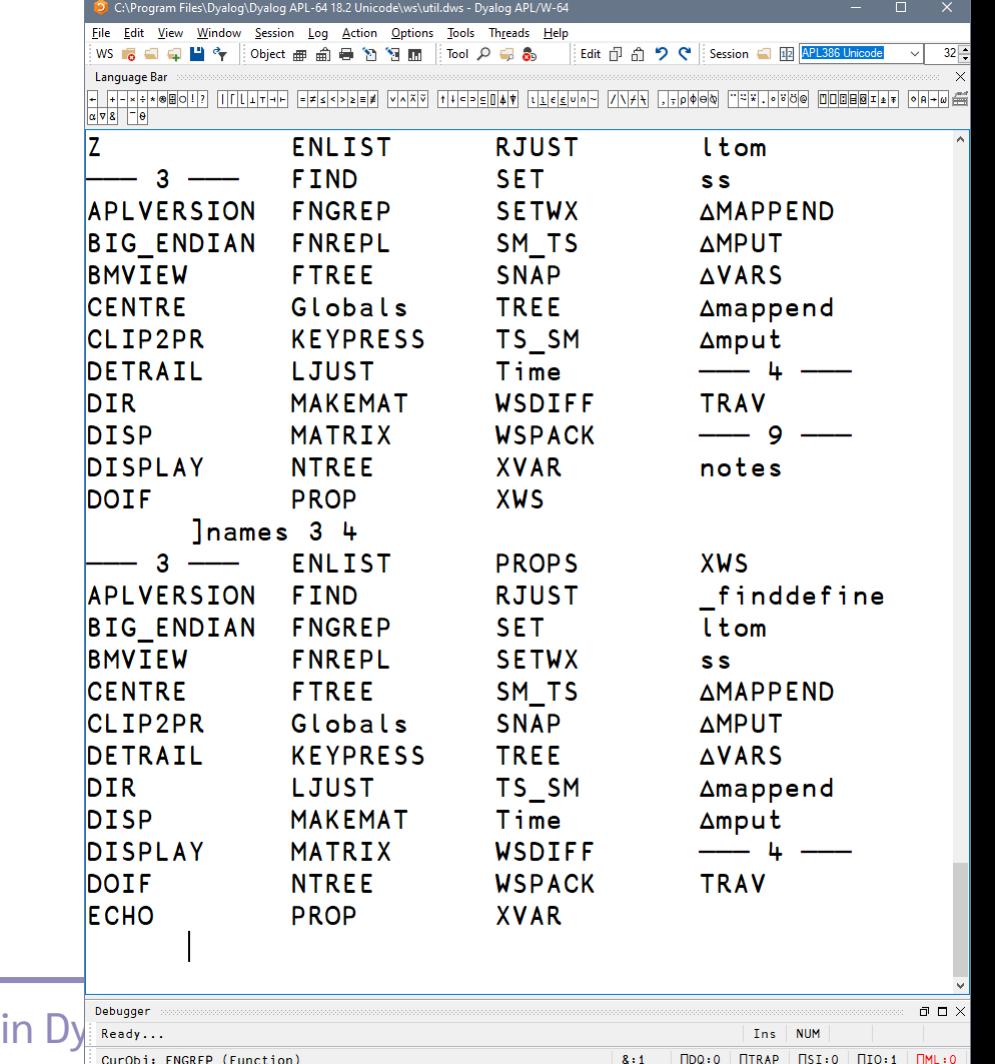

- **Group by nameclass**
- Filter by nameclass
- Specific namespace

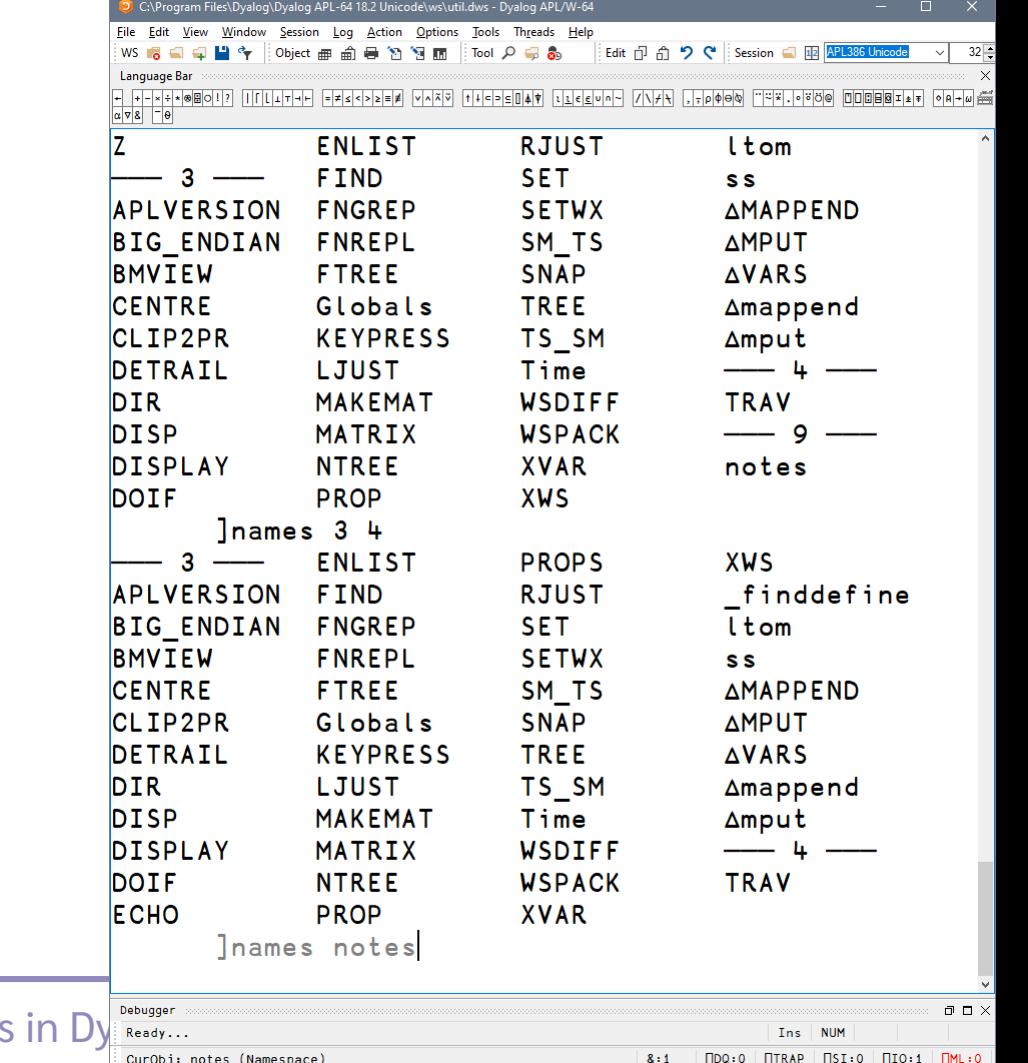

### List all

- Group by nameclass
- Filter by nameclass
- Specific namespace

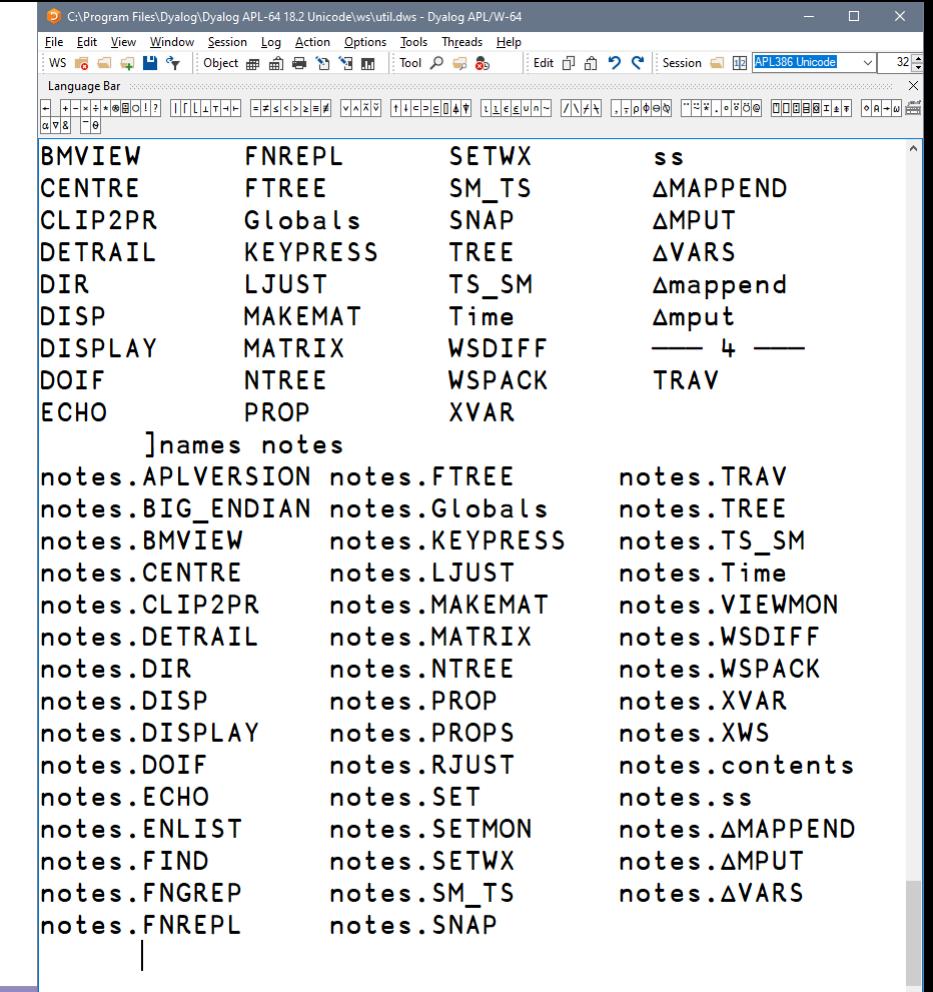

 $\Box$   $\Box$   $\times$ 

 $TMH:0$ 

Ins NUM

 $DQ:0$   $ITRAP$   $ISS:0$   $IIO:1$ 

 $8:1$ 

33 New User Commands in Dy Debugger

### List all

- Group by nameclass
- Filter by nameclass
- Specific namespace
- Filter using wildcards

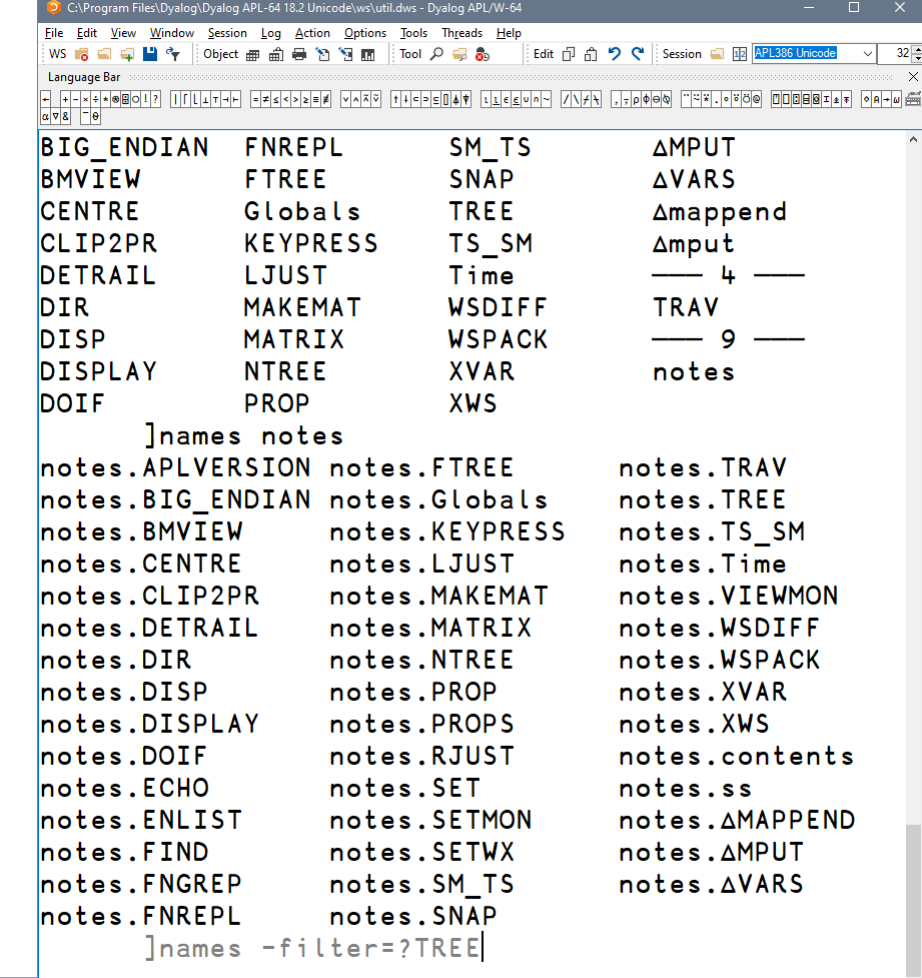

 $\Box$   $\Box$   $\times$ 

 $TMH:0$ 

 $\P$ IO:1

Ins NUM

 $\Box$ DQ:0  $\Box$ TRAP  $\Box$ SI:0

 $8:1$ 

 $34$  New User Commands in Dy **Ready...** 

### List all

- Group by nameclass
- Filter by nameclass
- Specific namespace
- Filter using wildcards

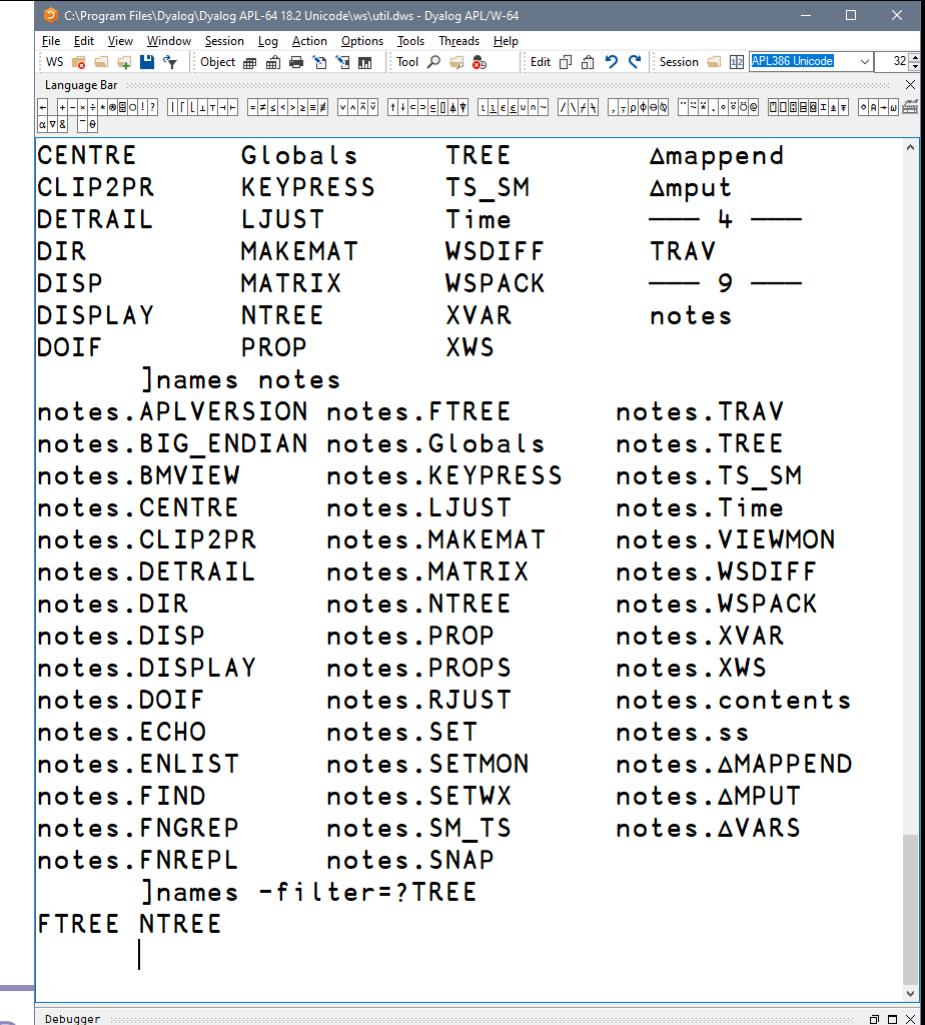

 $\frac{35}{25}$  New User Commands in Dy Ready...

 $8:1$  $\Box$ DQ:0  $\Box$ TRAP  $\Box$ SI:0  $\Box$ IO:1

- Group by nameclass
- Filter by nameclass
- Specific namespace
- Filter using wildcards

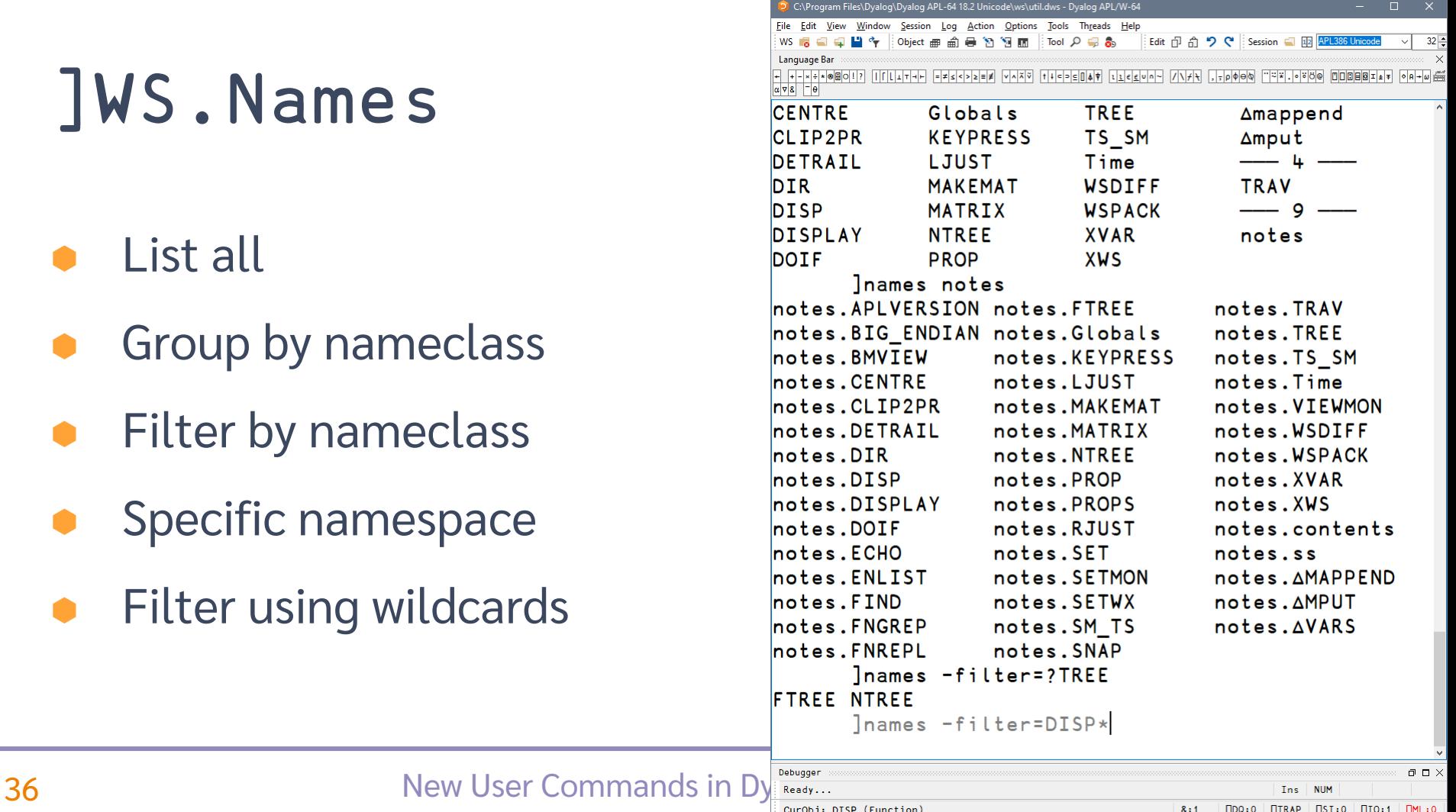

### List all

- Group by nameclass
- Filter by nameclass
- Specific namespace
- Filter using wildcards

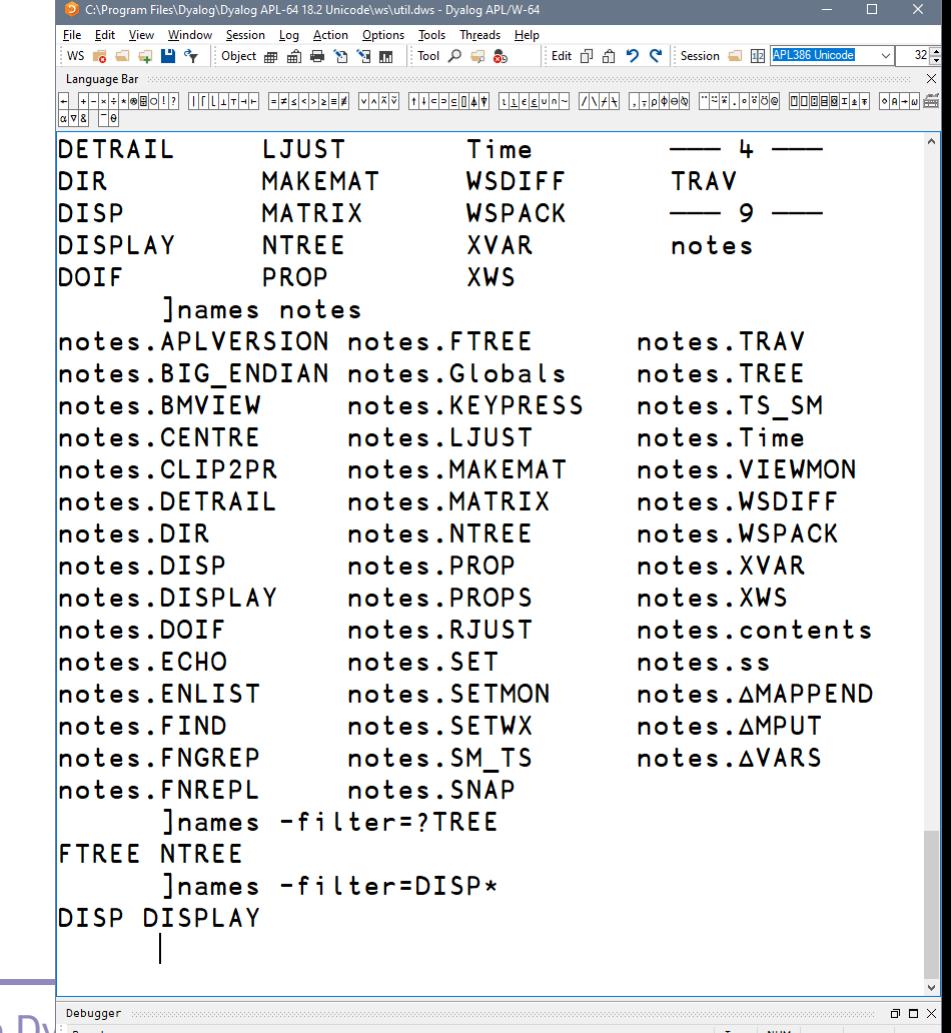

37 New User Commands in Dy

### List all

- Group by nameclass
- Filter by nameclass
- Specific namespace
- Filter using wildcards
- Filter using regex

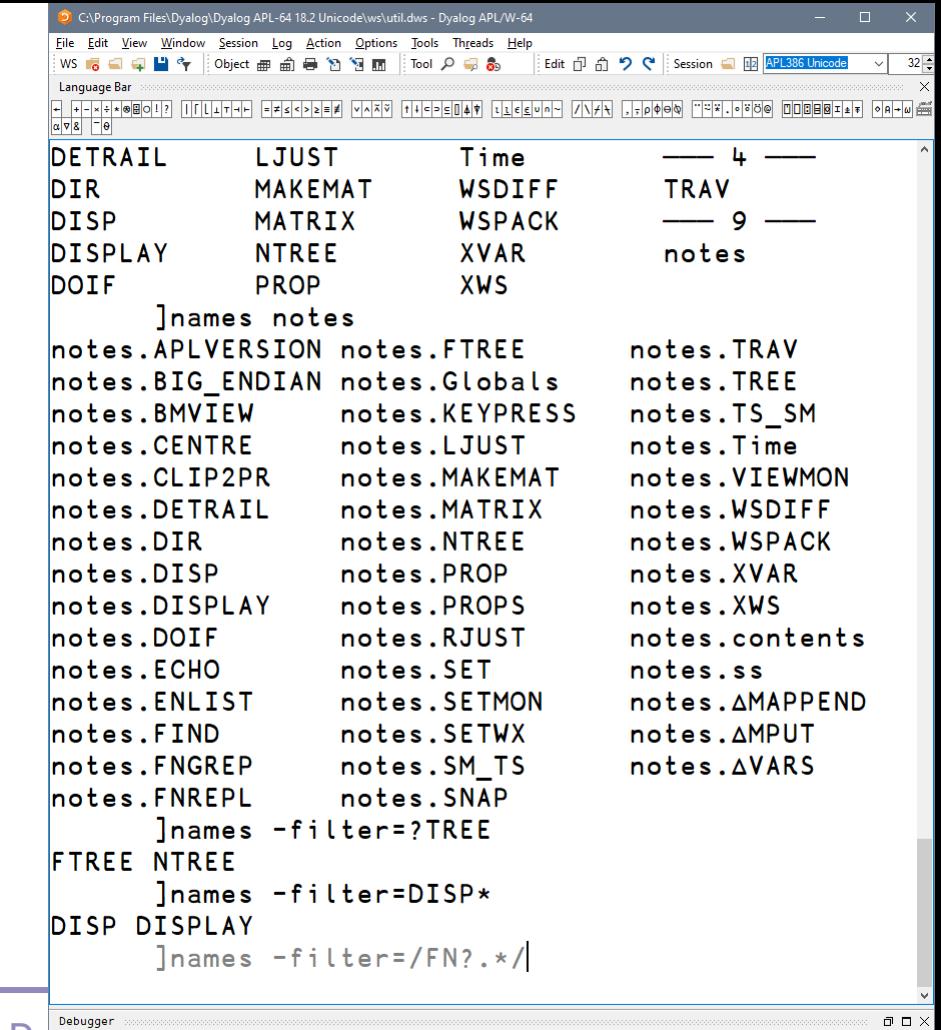

 $8:1$ 

 $\Box$ DQ:0  $\Box$ TRAP  $\Box$ SI:0  $\Box$ IO:1

38 New User Commands in Dy Ready...

### List all

- Group by nameclass
- Filter by nameclass
- Specific namespace
- Filter using wildcards
- Filter using regex

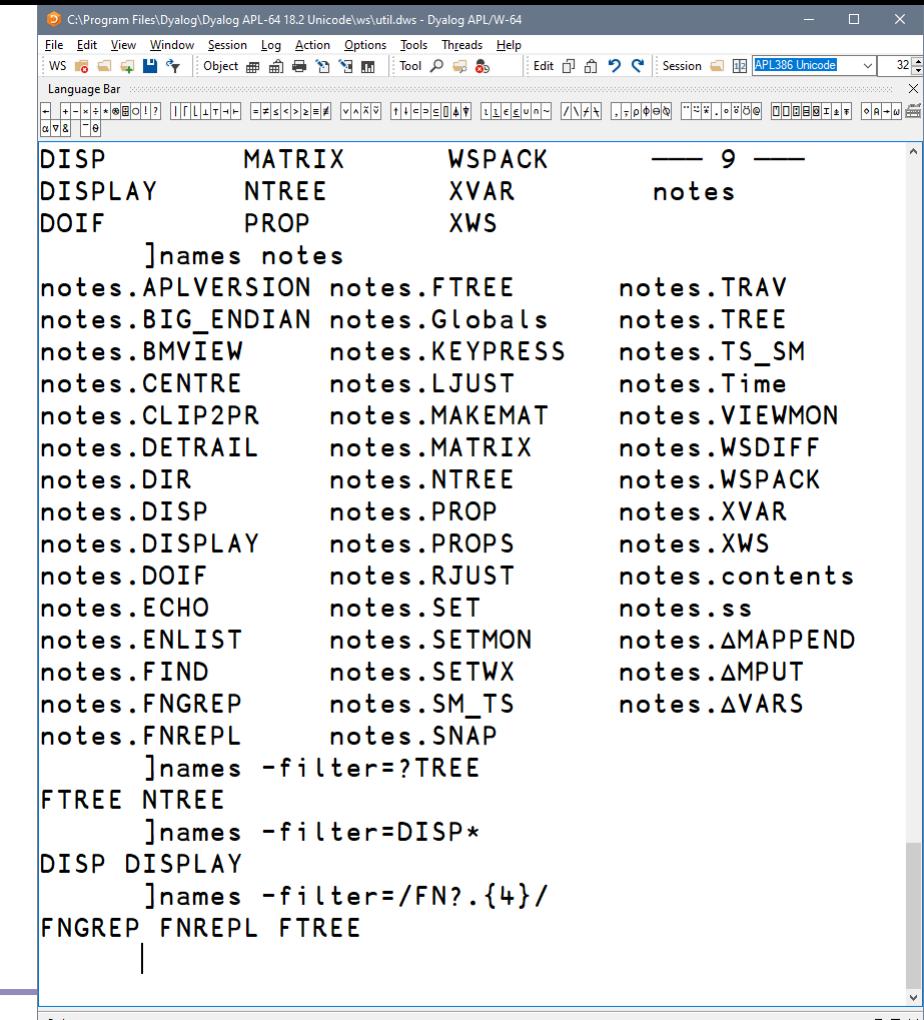

Tns.

 $\Pi$ <sub>10</sub>:1

 $DQ:0$   $ITRAP$   $ISS:0$ 

 $8:1$ 

- List all
- Group by nameclass
- Filter by nameclass
- Specific namespace
- Filter using wildcards
- Filter using regex

Combine all of these!of these  $\overline{a}$ combine

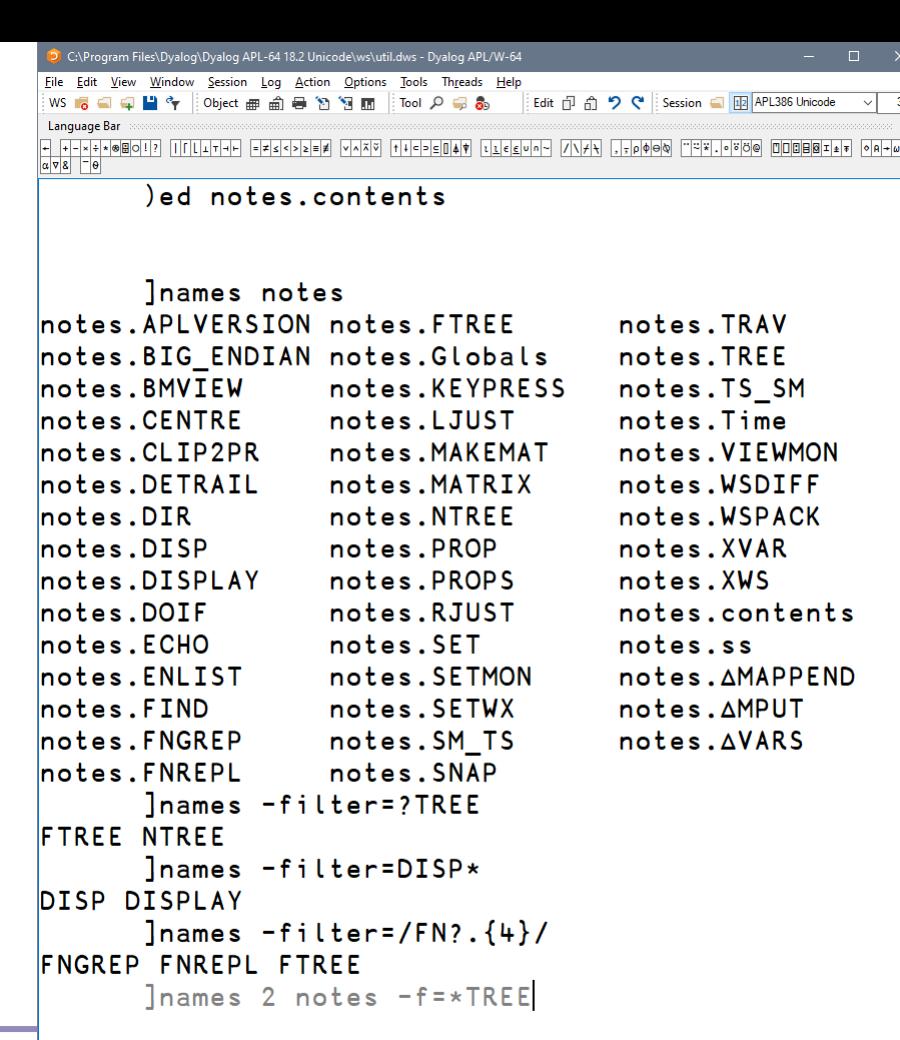

 $\frac{40}{\frac{1}{\text{Re}\log_{10} \text{N}}}\frac{1}{\text{Re}\log_{10} \text{N}}$ 

 $8:1$  $DQ:0$   $TRRP$   $DSI:0$  $\P$ IO:1

Ins NUM

 $\Box$ 

 $TMH:0$ 

- List all
- Group by nameclass
- Filter by nameclass
- Specific namespace
- Filter using wildcards
- Filter using regex

Combine all of these! of these  $=$  $\sigma$ Combine

C:\Program Files\Dyalog\Dyalog APL-64 18.2 Unicode\ws\util.dws - Dyalog APL/W-64 View Window Session Log Action Options Tools Threads Help 日間や Diect画面員的詞面 Tool Q 品数 Edit 币 令 ♥ Session ■ 图 APL386 Unicode  $\alpha$   $\sqrt{8}$   $^{-}$   $\theta$ Inames notes notes.APLVERSION notes.FTREE notes. TRAV notes.BIG ENDIAN notes.Globals notes. TREE notes.KEYPRESS notes. TS SM notes.LJUST notes. Time notes. VIEWMON notes. MAKEMAT

notes.BMVIEW notes.CENTRE notes.CLIP2PR notes. DETRAIL notes. MATRIX notes. WSDIFF notes.DIR notes.NTREE notes. WSPACK notes.DISP notes.PROP notes. XVAR notes.DISPLAY notes.PROPS notes.XWS notes.DOIF notes.RJUST notes contents notes.ECHO notes.SET notes.ss notes.ENLIST notes. SETMON notes. AMAPPEND notes.FIND notes. SETWX notes. AMPUT notes.FNGREP notes.SM TS notes. AVARS notes.FNREPL notes. SNAP lnames -filter=?TREE **FTREE NTREE** lnames -filter=DISP\* DISP DISPLAY  $l$ names  $-filter=fFN?$ .  $\{4\}/$ **FNGREP FNREPL FTREE** Inames 2 notes -f=\*TREE

```
2: notes.FTREE notes.NTREE notes.TREE
```
 $41$  New User Commands in Dy **Ready...** 

Tns NUM  $\Box$ DQ:0  $\Box$ TRAP  $\Box$ SI:0  $\Box$ IO:1  $TMH:0$ 

 $8:1$ 

 $\Box$   $\Box$   $\times$ 

]OUTPUT.Repr ]WS.Names ]TOOLS.APLCart ]OUTPUT.View

]EXPERIMENTAL.Get

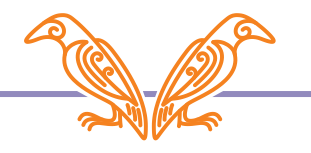

**Display in session** 

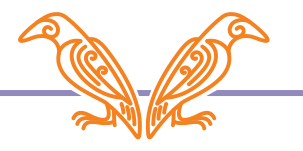

Display in session

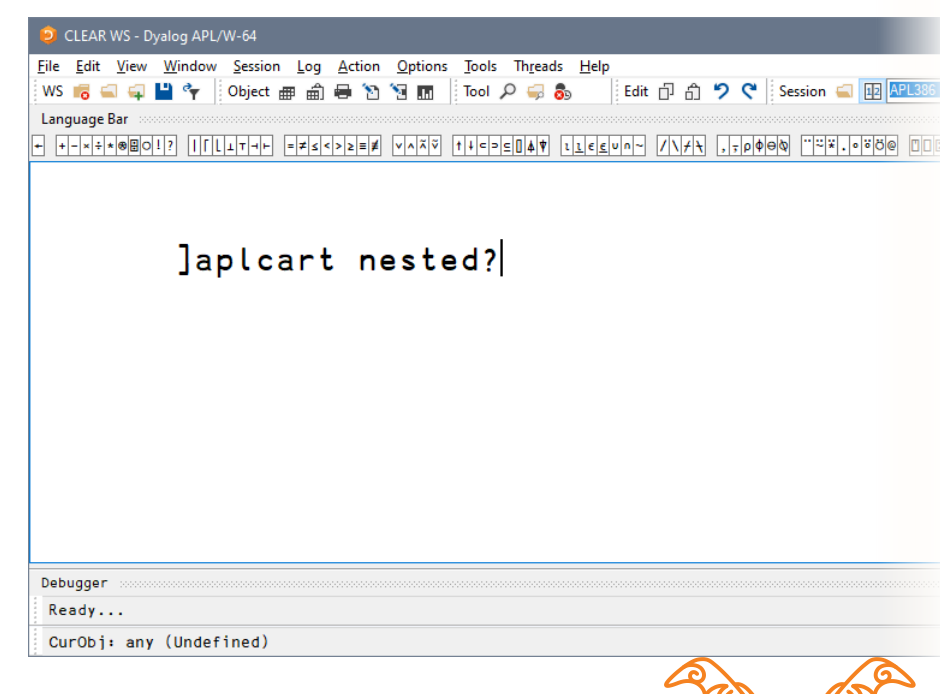

Display in session

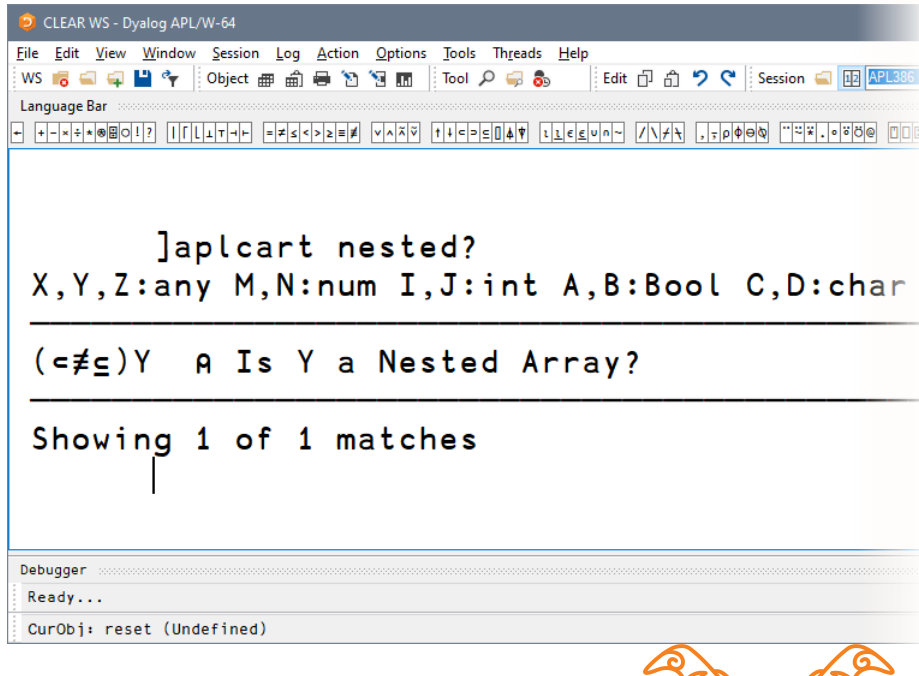

- Display in session
- Display in browser

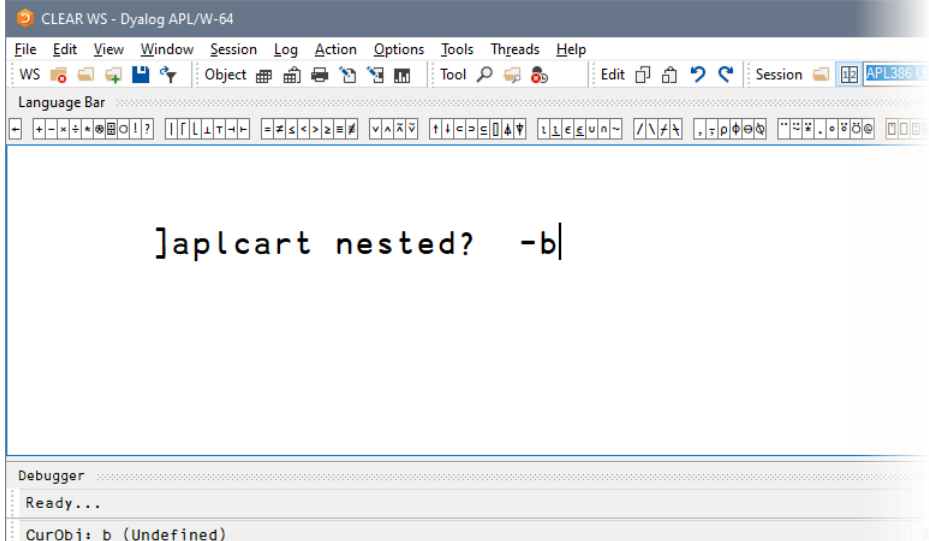

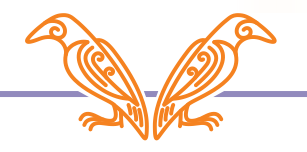

- Display in session
- Display in browser

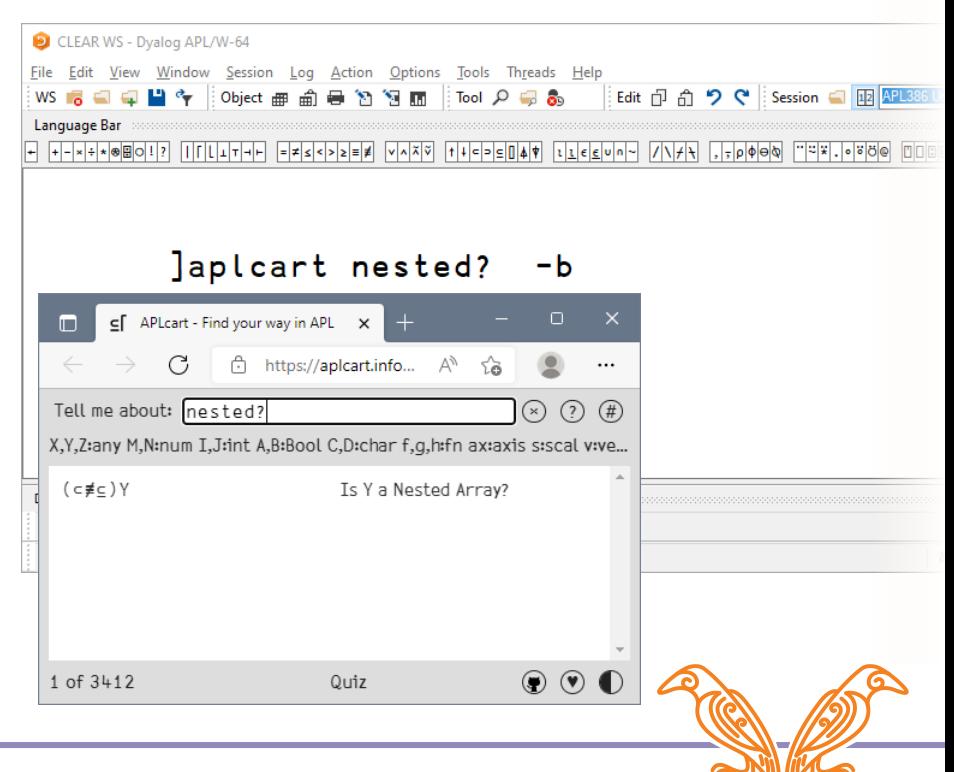

- Display in session
- Display in browser
- Display in popup

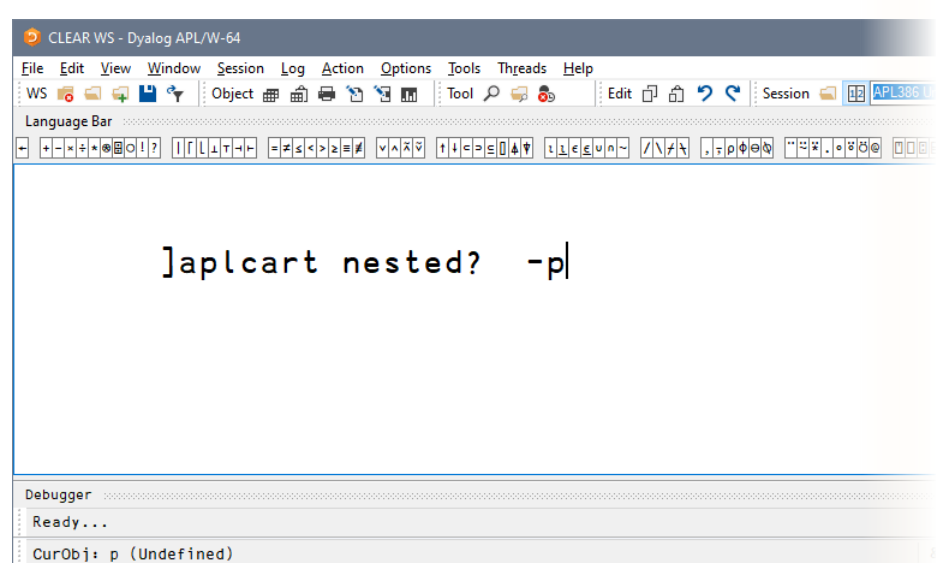

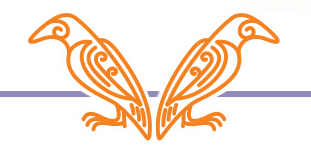

- Display in session
- Display in browser
- Display in popup

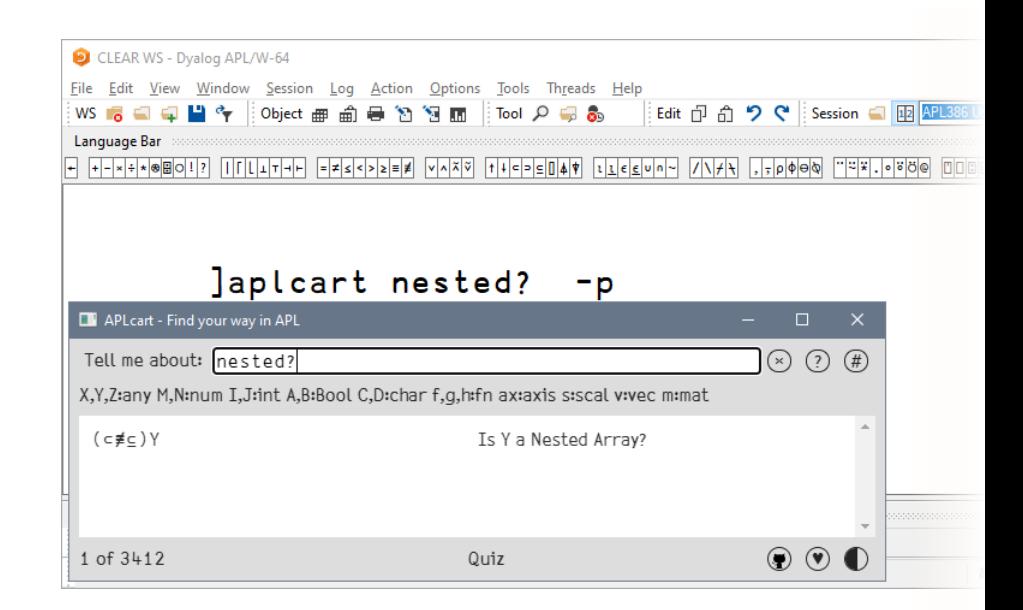

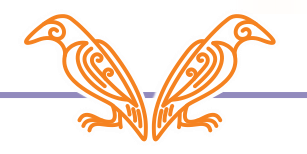

]OUTPUT.Repr ]WS.Names ]TOOLS.APLCart ]OUTPUT.View

]EXPERIMENTAL.Get

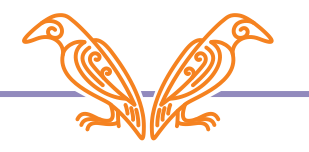

### ]repr expression

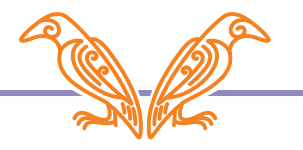

]repr expression -format=APL single-line APL expression APLAN APL Array Notation **JS** JavaScript for inclusion in code JSON JavaScript Object Notation XML Extensible Markup Language CSV Comma-Separated Values , SSV Semicolon-Separated Values ; PSV Pipe-Separated Values TSV Tab-Separated Values

#### ]repr expression -format=format

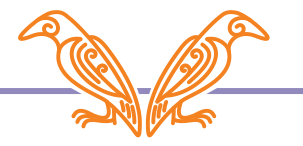

### ]repr expression -format=format -outfile=filename

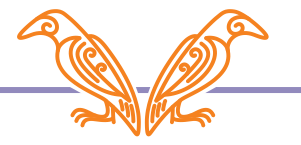

Jdisplay var

Jrepr var  $1<sup>1</sup>1<sup>1</sup>$ 

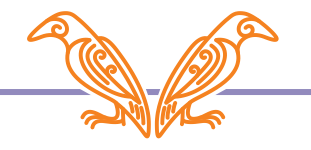

]repr +⌿÷1⌈≢  $(+7):(1[ \neq )$ 

$$
Merge \leftarrow i \ddot{\theta} \ddot{\theta} - [] \circ \ddot{\theta} \ddot{\theta} \ddot{\theta} \qquad 99
$$
\nJrepr Merge

\n
$$
Merge \leftarrow ((i \ddot{\theta} \ddot{\theta}) \ddot{\theta} - ) (([] \circ \theta) \ddot{\theta}) \dot{\theta} \ddot{\theta} \qquad 99)
$$

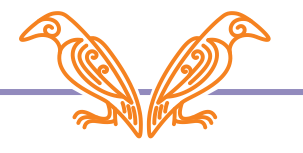

 $\overline{\mathbf{1}}$ 

 $1\quad 2$ 

Jrepr 11 2 -f=aplan

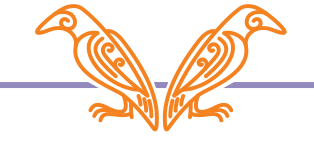

```
]repr Hook
⎕FX' Hook←{' ' ⍺←⍵' ' ⍵ ⍵⍵⍨⍺⍺ ⍵' ' }' 
      ]repr Hook -f=aplan
 Hook←{
     \alpha + \omega⍵ ⍵⍵⍨⍺⍺ ⍵
 }
```
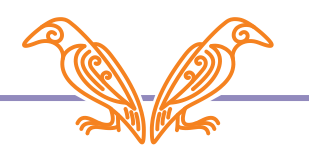

```
JOUTPUT.Repr
```

```
'ns.sub'<sup>INSO</sup>
       ns.sub.vala! \leftarrow, 42Jrepr ns -f=aplan
sub: (
 val:(42\diamond)
```
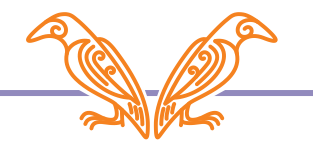

```
'ns.sub'□NS<del>O</del>
       ns.sub.val←,42
       ]repr ns -f=js
{
sub: {
  val: [42],
 },
}
                                      ]repr ns -f=json
                               {
                                "sub": {
                                 "val": [42]
                                }
                               }
```
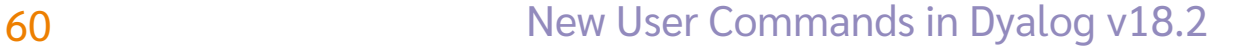

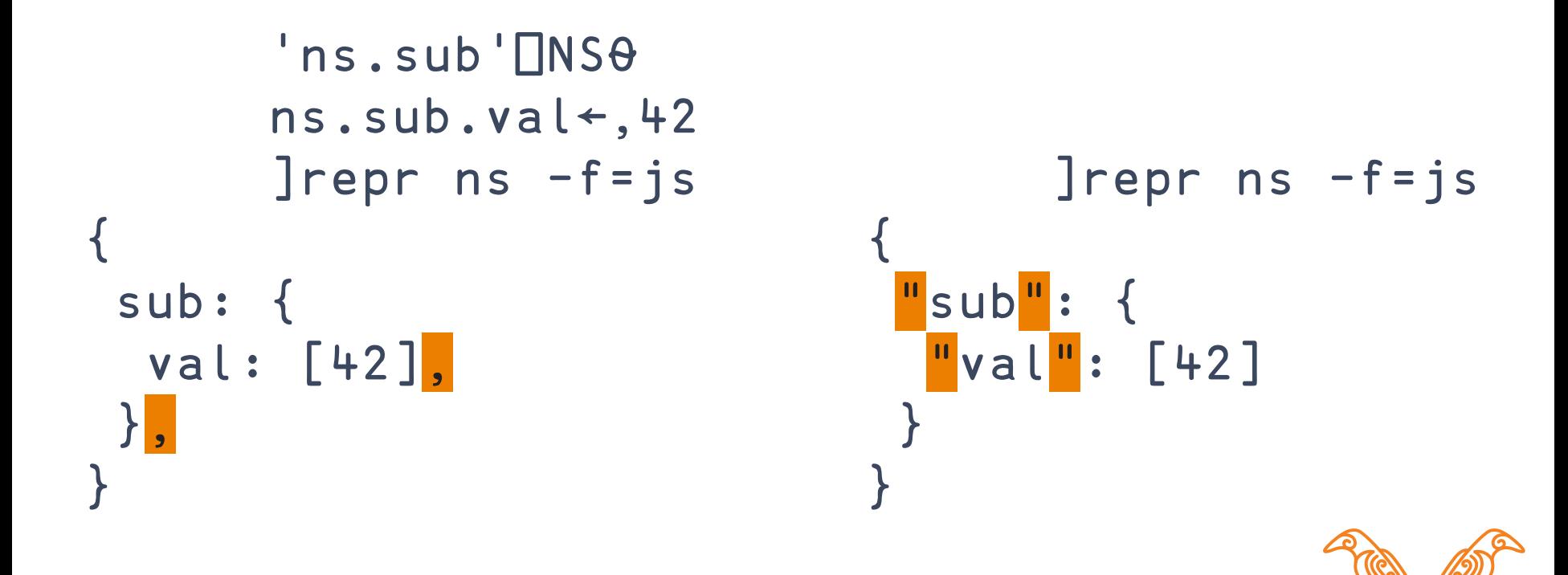

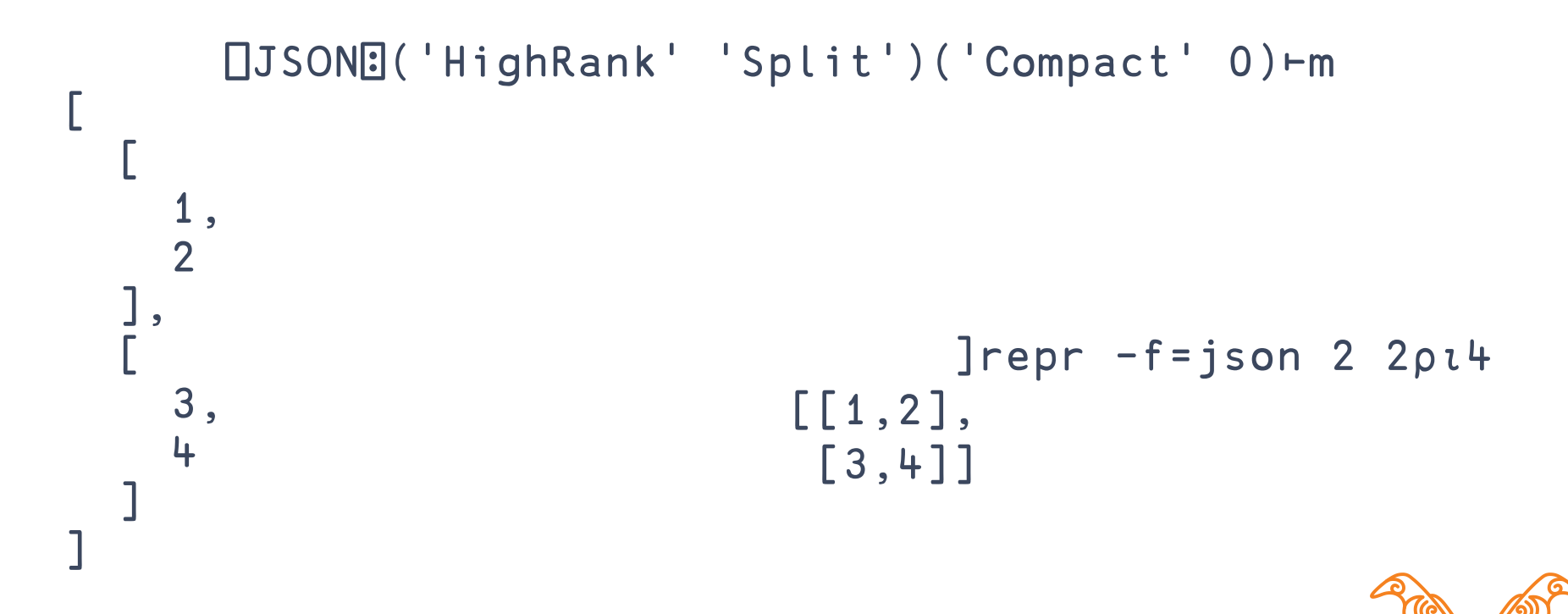

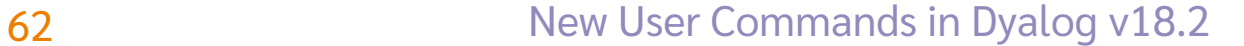

```
Jrepr 3 3\rho_l9 -f=xml
<array>
  <shape>3 3</shape>
  \langle list>1 2 3 4 5 6 7 8 9 </list>
</array>
```
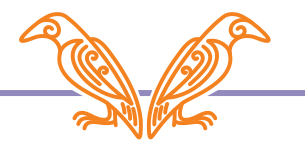

```
Jrepr 3 3\rho l9 - f = csv1,2,3
4, 5, 67,8,9
```
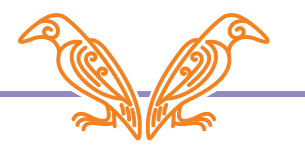

```
Jrepr 3 3\rho l9 -f=ssv
1;2;3
4;5;6
7;8;9
```
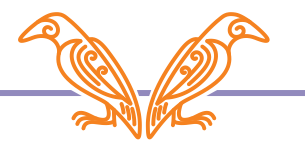

]EXPERIMENTAL.Get ]OUTPUT.Repr ]WS.Names ]TOOLS.APLCart ]OUTPUT.View

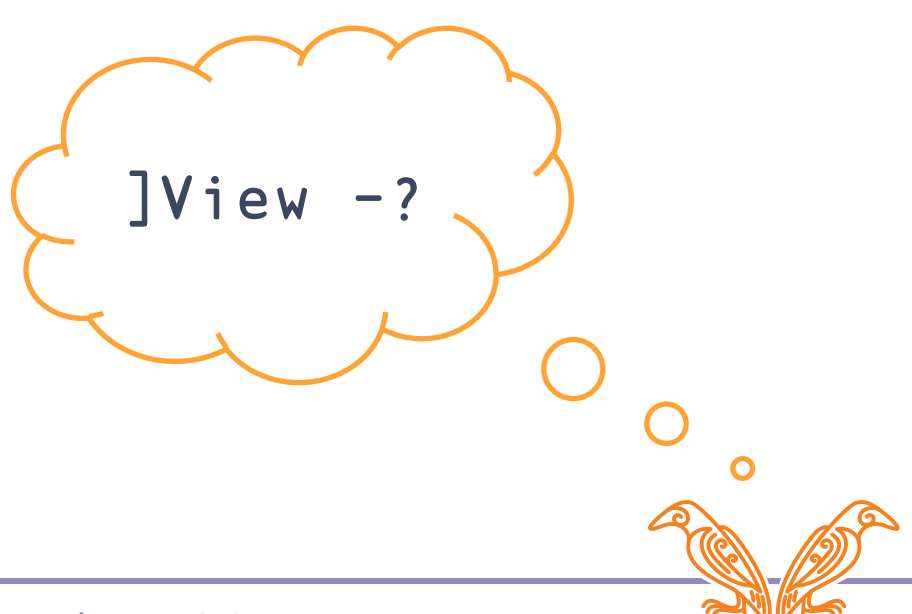

### Next Webinar

May 12: Getting Data and Code into the Workspace featuring ]EXPERIMENTAL.Get

### Remember: BAA webinars every other week britishaplassociation.org/webinar-schedule-2022 April 21<sup>st</sup>, May 5<sup>th</sup>, May 19<sup>th</sup>, June 2<sup>nd</sup>, etc.

More at: apl.wiki/activities